### **Інформатика 3 клас**

Підручник: [https://pidruchnyk.com.ua/76-shodinki-do-nformatiki-korshunova-3](https://pidruchnyk.com.ua/76-shodinki-do-nformatiki-korshunova-3-klas.html) [klas.html](https://pidruchnyk.com.ua/76-shodinki-do-nformatiki-korshunova-3-klas.html)

1. Форматування об'єктів слайда. *Прочитати підручник ст. 112-115. Дати відповіді на питання 1-3, ст 116.*

2. Етапи створення презентацій. *Прочитати підручник ст. 118-122.*

### **Інформатика 4 клас**

За підручником: Інформатика (Ломаковська, Проценко, Ривкінд) 4 клас. [http://files.pidruchnyk.com.ua/uploads/book/Informatyka\\_4klas\\_Lomakovska.pdf](http://files.pidruchnyk.com.ua/uploads/book/Informatyka_4klas_Lomakovska.pdf) 1. Комп'ютерна презентація. *Прочитати § 28. С.137-140. Повторити поняття Презентація, Комп'ютерна презентація. Дати відповіді на питання на с. 140.* 2. Анімація об'єктів слайда. *Прочитати § 29. С.141-144. Вивчити поняття Анімація, повторити поняття Комп'ютерна презентація. Дати відповіді на питання на с. 144.*

### **Інформатика 5 клас**

За підручником: Інформатика (Ривкінд, Лисенко, Чернікова, Шакотько) 5 клас <https://pidruchnyk.com.ua/uploads/book/5-klas-informatika-rivkind-2018.pdf>

1. Алгоритми з розгалуженням. *Опрацювати параграф 4.5. с. 194-200. Вивчити поняття. Дати відповіді на питання на с. 199.*

2. Цикли з передумовою. *Опрацювати параграф 4.6. с. 201-205. Вивчити поняття. Дати відповіді на питання на с. 205.*

# **УВАГА!**

*Дистанційне навчання з інформатики у 6 – 11 класах здійснюється за допомогою Google Classroom — безкоштовний веб-сервіс створений Google для навчальних закладів з метою спрощення створення, поширення і класифікації завдань безпаперовим шляхом.*

Інструкція з використання:

- 1. Увійдіть на електронну скриньку gmail.com, ввівши свій логін та пароль.
- 2. У вікні браузера перейдіть за адресою: [https://classroom.google.com](https://classroom.google.com/)
- 3. У правій верхній частині сайту натисніть кнопку «+», яка дозволить приєднатися до класу.

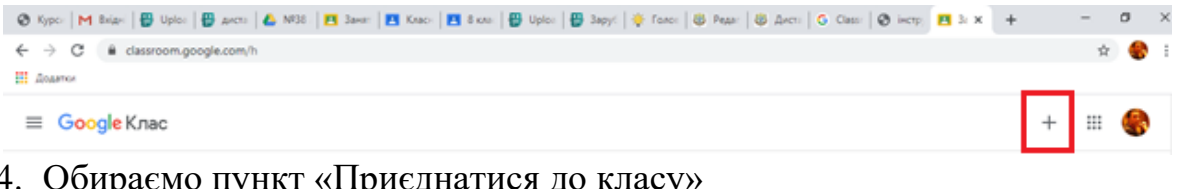

4. Обираємо пункт «Приєднатися до класу»

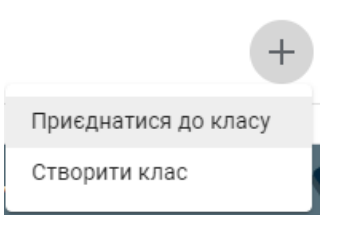

5. Вводимо код класу, який надав учитель:

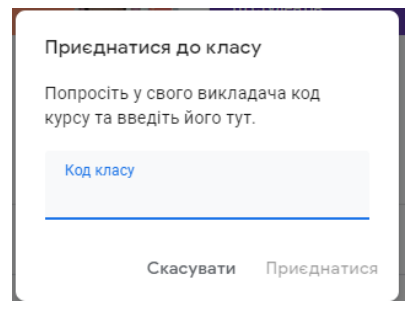

### **Інформатика 6 клас**

За підручником: Інформатика 6 кл. О. В. Коршунова, І. О. Завадський <http://files.pidruchnyk.com.ua/uploads/book/6-klas-informatika-korshunova-2019.pdf> Код доступу до Classroom: **imzv362**

1. Вкладені розгалуження (урок 26). *Опрацювати §14, ст. 122-130. Виконай завдання 1-8 у грі Блоклі «Пташка»: https://blockly-games.appspot.com/bird.* 2. Вкладені розгалуження (урок 27). *Опрацювати §14, ст. 127 Завдання 2 (реалізувати у середовищі Скретч проект рух автомобілів на перехресті).*

#### **Інформатика 7 клас**

Дистанційне навчання здійснюється за допомогою Google Classroom. Інструкція з використання у розділі: **Інформатика 6 клас.** 

Код доступу до Classroom: **uk2ahwl**

Підручник:

<http://www.geneza.ua/sites/default/files/ebooks/7klas/Inform.Ryvkind.7klas.pdf>

1) Компетентнісні задачі. Задача 1. Бабуся одного із учнів почала активно використовувати електрону пошту для спілкування зі своїми родичами. Вона знає, що для передавання емоцій при електронному листуванні використовують смайлики. Але бабуся має сумнів у тому, що використання того чи іншого смайлика буде правильно сприйнято адресатом.

Створити презентацію для пояснення призначення смайликів: до кожного з них потрібно додати власне фото, та сформувати відповідні поради щодо використання в дружньому спілкуванні.

2) Компетентнісні задачі. Задача 2. Ваші однокласники після закінчення школи планують складати ЗНО з історії України. Під час підготовки в учнів виникли проблеми з умінням розпізнавати історичні пам'ятники та видатних діячів за зображенням. Пропонуємо створити довідник у вигляді таблиці (структуру таблиці визначити самостійно), що містить назву об'єкта, його зображення та коротку історичну довідку.

[iuliia.j.s.w@gmail.com](mailto:iuliia.j.s.w@gmail.com) – *Юлія Леонідівна* [petrukam70@gmail.com](mailto:petrukam70@gmail.com) – *Алла Михайлівна*

### **Інформатика 8 клас**

Дистанційне навчання здійснюється за допомогою Google Classroom. Інструкція з використання у розділі: **Інформатика 6 клас.** 

Код доступу до Classroom: a22fleg

# **1. Алгоритми з повтореннями для опрацювання величин. Цикл з передумовою.**

- *1) Прочитати параграф 6.7, с.217-218.*
- *2) Переглянути презентації у* Classroom.
- *3)* Виконайте проект із завдання №7 на ст.220.
- *4)* Скріншот прорами, або її код надіслати:
	- *a.* або у відповідний розділ Classroom;
	- *b.* або на електронну пошту вчителю: [pe.shum@gmail.com](mailto:pe.shum@gmail.com)
	- c. або у Viber на номер вчителя +380938813178

### **2. Алгоритми з повтореннями для опрацювання величин. Цикл з післяумовою.**

- *1) Повторити параграфи 6.5-6.7..*
- *2) Переглянути презентації у* Classroom.
- *3)* Виконайте проект із завдання №8 на ст.220.
- *4)* Скріншот прорами, або її код надіслати:
	- *a.* або у відповідний розділ Classroom;
	- *b.* або на електронну пошту вчителю: [pe.shum@gmail.com](mailto:pe.shum@gmail.com)
	- c. або у Viber на номер вчителя +380938813178

### **Інформатика 9 клас**

Код доступу до Classroom: **jtzauhn**

- Використання онлайн-систем конструювання сайтів. Практична робота №13. *Підручник ст. 204.*
- Компетентнісні задачі. *Переглянути презентації у Classroom (Урок 51, 52).*

### **Інформатика 10 клас**

Конкретизація завдань у Classroom.

Підручник:<https://pick.net.ua/ru/10-class/2369-informatyka>

### *1. Масиви в мові програмування Python (ОАП)*

- 1.1. Алгоритми пошуку та заміни в таблицях елементів з деякою властивістю.
	- *Ознайомитись із п.4.4.2 підручника.*
	- *Переглянути презентацію в Classroom.*
	- *Виконати завдання для самостійного виконання.*

1.2. ПТБ. Практична робота: «Створення і реалізація програм опрацювання масивів».

> **-** *Скласти програми до трьох задач, згідно варіанту. Номер Вашого варіанту співпадає із порядковим номером в класному журналі.*

**-** *Результат виконання практичної роботи надіслати вчителю в Classroom.*

- 1.3. Класичні алгоритми для роботи з масивами
	- *- Переглянути презентацію в Classroom.*
	- *- Скласти програми, які розглянуті в прикладі 1, 2, 3 та отримати результат на власному комп'ютері.*
- 1.4. ПТБ. Практична робота: «Створення і реалізація програм опрацювання масивів».
	- *Скласти програми до трьох задач, згідно варіанту. Номер Вашого варіанту співпадає із порядковим номером в класному журналі. Результат виконання практичної роботи надіслати вчителю в Classroom.*
- 1.5. Розв'язування задач на обробку масивів.
	- *Переглянути презентацію в Classroom.*
	- *Виконати завдання для самостійного виконання.*
	- *Повторити теоретичний матеріал теми, підготовитись до тестування.*

# *2. Векторний графічний редактор Inkscape (ІКТ).*

2.1. Складені векторні зображення в Inkscape.

- *Ознайомитись із теоретичним матеріалом підручника 5.8*
- *Переглянути відеоурок на YouTube* <https://youtu.be/C0-1Xv9VtG4>
- *Намалювати узор зображений на Рис.5 (стр. 221)*
- .1. Опрацювання тексту та художні ефекти в Inkscape.
- *Ознайомитись із теоретичним матеріалом підручника п.5.9*
- *Створити малюнок-грамоту за зразком та надіслати роботу вчителю в Classroom.*
- .2. Опрацювання тексту та художні ефекти в Inkscape.
- *Ознайомитись із теоретичним матеріалом підручника п.5.10*
- *Переглянути відеоурок на YouTube* https://youtu.be/pT4Z6gPwveQ
- .3. Практична робота: «Художнє оформлення тексту»
- *Створити малюнок домашнього улюбленця та надіслати роботу вчителю в Classroom.*

# **Інформатика 11 клас**

За підручником: Інформатика: підруч. для 11 класу (проф. рівень) В.Д. Руденко, Н.В. Речич, В.О. Потієнко [http://shkola.in.ua/1119-informatyka-11-klas](http://shkola.in.ua/1119-informatyka-11-klas-rudenko-2019.html)[rudenko-2019.html](http://shkola.in.ua/1119-informatyka-11-klas-rudenko-2019.html)

# **1. Виконання індивідуальних та колективних проектів**

- *Спроектувати структуру одного із сайтів за допомогою он-лайн сервісу Draw.io*
- *1) Сайт вашого класу*
- *2) Сайт готелю*
- *3) Сайт вашого міста*
- *4) Сайт з продажу виробів зробленими вашими руками*
- *5) Сайт про охорону тварин (рослин)*
- *6) Сайт на власну тему*
- *Надіслати посилання вчителю на електронну пошту.*
- **2. Виконання індивідуальних та колективних проектів** 
	- *Зібрати текст та малюнки для майбутнього сайту по вибраній темі*
- **3. Виконання індивідуальних та колективних проектів** 
	- *Створення та наповнення сайту.*
- **4. Виконання індивідуальних та колективних проектів** 
	- *Створити сайт на вибрану тему.*
	- *Надіслати архів із сайтом вчителю на електронну пошту.*